### ULI101: INTRODUCTION TO UNIX / LINUX AND THE INTERNET

WEEK 3: LESSON I

ADVANCED FILE MANAGEMENT

PHOTOS AND ICONS USED IN THIS SLIDE SHOW ARE LICENSED UNDER [CC BY-SA](https://creativecommons.org/licenses/by-sa/3.0/)

# LESSON 1 TOPICS

### **File Pathname Types**

- Absolute File Pathnames
- Relative File Pathnames
- Relative-to-home File Pathnames
- Demonstration

#### **Perform Week 3 Tutorial**

• Investigation I

#### **Purpose of File Pathnames**

As previously mentioned, a **pathname** is a **fully-specified location** of a unique filename within a file system. The concept of a pathname relates to every operating system including: **Unix**,**Linux**, **MS-DOS**, **MS-Windows**,**Apple-Macintosh**, etc.

Last week, we used a pathname from our home directory to create and manipulate directories and text files. There are different **types of pathnames** that we can use to access a directory or text file. ٦ų,

**For Example:**

**/home/userid/uli101/cars.txt (absolute pathname) samples/cars.txt (relative pathname) ~/cars.txt (relative-to-home pathname)**

These types of file pathnames can make it more **efficient** (i.e. **less keystrokes** for users to type)

#### **Absolute Pathnames**

An **absolute pathname** is a path to a file or directory always beginning from the **root directory (i.e. / )**.

This type of pathname is referred to as **absolute** because the pathname always begins ABSOLUTELY from the **root directory** regardless of your current directory location.

In other words, this type of pathname requires that you always provide the **FULL** pathname starting with the root directory.

Remember the Rhyme: *"If it is ABSOLUTE, it begins with ROOT!"*

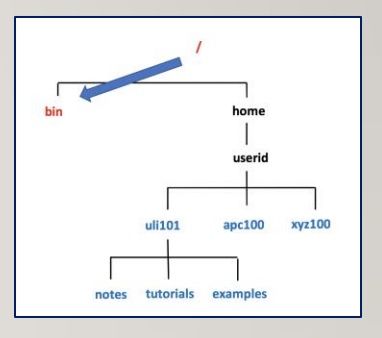

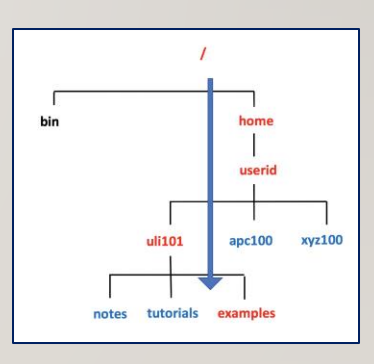

#### **Absolute Pathnames**

Advantages of using Absolute Pathnames:

- Useful if you do NOT know your current directory location
- Helps you to understand the FULL layout of pathname

Examples:

*/bin*

*/home/userid/uli101/examples*

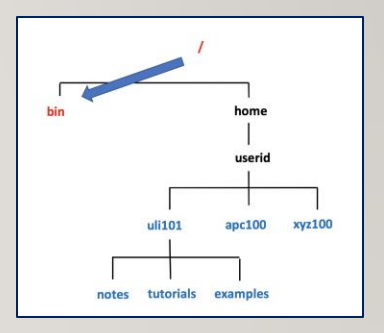

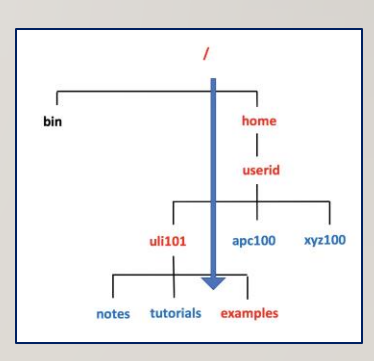

#### **Relative Pathnames**

A **relative pathname** is a path to a file or directory that begins from your **current** directory.

This is called a *relative pathname* because it is used to locate a specific file **RELATIVE** to your **current directory**.

**NOTE:** In order to use relative pathnames, it is absolutely necessary that you know the **location** of your **current directory**!

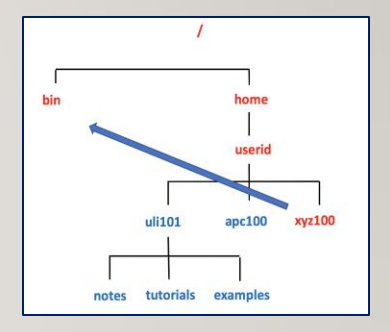

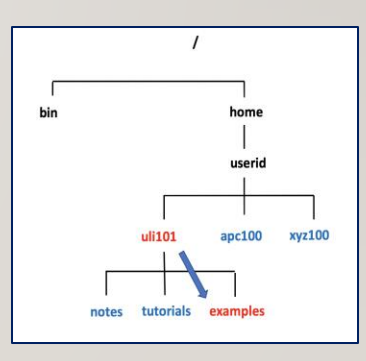

#### **Relative Pathnames**

Relative Pathname Symbols:

- **.** A period "." represents the **current** directory
- **..** Two periods ".." represents the **parent** directory (i.e. one directory level up)

Advantages of using Relative Pathnames:

• Possibly a shorter pathname (less typing)

#### **Examples:**

*../../../bin examples ./examples*

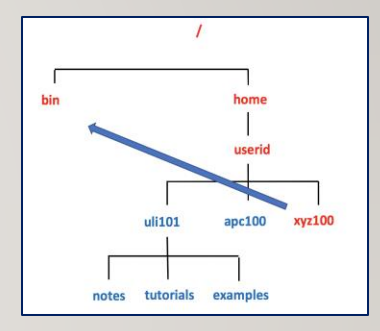

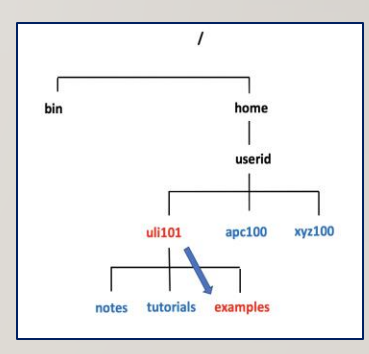

#### **Relative-to-home Pathnames**

A **relative-to-home pathname** begins with the **tilde** character ( i.e. **~**) to represent the current user's **home** directory.

The **tilde** character **~** stores the path of the current user's home directory

 $($  i.e.  $\sim$  = /home/current-user-id  $).$ 

Advantages of using Relative-to-Home Pathnames:

• Possibly a shorter pathname (less typing)

You can place a **username** IMMEDIATELY **after** the tilde character to represent another user's home directory (for example: **~jane = /home/jane**)

#### **Examples:**

**~/uli101/examples ~/uli101/notes ~murray.saul/uli101/notes**

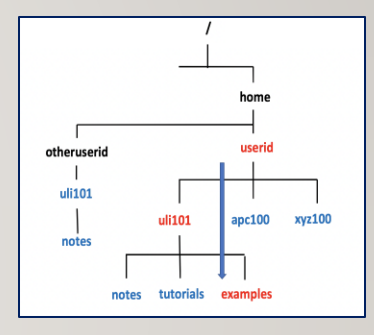

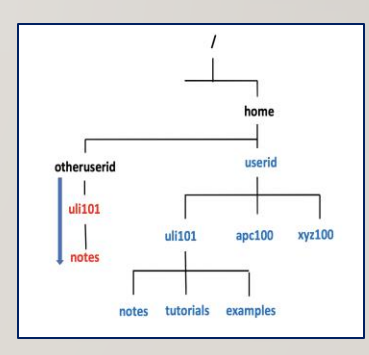

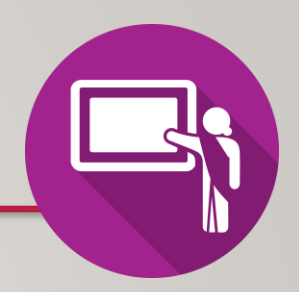

### **Instructor Demonstration**

Your instructor will now demonstrate how to issue Unix / Linux commands using absolute, relative and relative-to-home pathnames for directory / file management:

- Creating / Removing Directories
- Moving Files / Directories
- Copying Files / Directories
- Listing Directory Contents
- Removing Regular Files

# HANDS-ON TIME / HOMEWORK

### **Getting Practice**

To get practice to help perform **Assignment #1**, perform online **Tutorial 3: Advanced File Management / Quoting Special Characters** (**ctrl-click** to open link):

- [INVESTIGATION 1: ABSOLUTE / RELATIVE / RELATIVE-TO-HOME PATHNAMES](https://wiki.cdot.senecacollege.ca/wiki/Tutorial3:_Advanced_File_Management_/_Quoting_Special_Characters)
- [LINUX PRACTICE QUESTIONS](https://wiki.cdot.senecacollege.ca/wiki/Tutorial3:_Advanced_File_Management_/_Quoting_Special_Characters) (Questions I 8)

Work on your **Matrix Assignment #1**:

• Perform **Section 3: Directory Management** and **Section 4: Practice Commands to Create a Directory Structure**